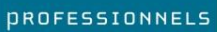

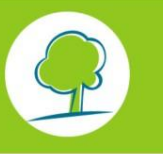

**BRUXELLES ENVIRONNEMENT** INSTITUT BRUXELLOIS POUR LA GESTION DE L'ENVIRONNEMENT

## INFO FICHES-ÉNERGIE

# **PRISE EN COMPTE D'UNE BOUCLE D'ECS ET DES MODIFICATIONS DE LA [MÉTHODE DE CALCUL DU](http://documentation.bruxellesenvironnement.be/documents/IF_Energie_MethodeDeCalculMai2011_Prof_FR.PDF) [05 MAI 2011](http://documentation.bruxellesenvironnement.be/documents/IF_Energie_MethodeDeCalculMai2011_Prof_FR.PDF) POUR UN PROJET ENCODÉ DANS LE LOGICIEL PEB V 1**

La présente info fiche concerne les projets contenant des unités PEB « Habitation individuelle » dont le permis d'urbanisme a été introduit avant le **02 juillet 2011** et qui ont été encodées dans le logiciel PEB version 1, appelé également EPB software-Bruxelles.

Cette version du logiciel implémente la méthode de calcul du **21 décembre 2007**. De ce fait, les modifications<sup>1</sup> apportées par la méthode de calcul du 05 mai 2011 pour la partie surchauffe (prise en compte de l'ouverture des fenêtres) , et la modification du rendement de production de l'eau chaude sanitaire ne sont pas prises en considération dans le logiciel PEB V1.

De plus, cette version du logiciel ne permettait pas de prendre en compte correctement une boucle de circulation pour l'ECS dans le cas d'un immeuble d'appartements avec une production collective d'ECS.

C'est pourquoi Bruxelles Environnement recommande toujours l'utilisation de la dernière version<sup>2</sup> du logiciel de calcul PEB en vigueur. Celle-ci transpose l'entièreté de la méthode de calcul , les corrections des incidents connus et les améliorations en terme d'interface et de vitesse de calcul.

Si toutefois le conseiller PEB ne souhaite pas réencoder l'ensemble des unités PEB, mais garder le fichier du logiciel PEB V1, une série de feuilles de calcul complémentaires disponibles sur notre site<sup>3</sup> sont à prendre en considération en fonction du type d'installation.

### **CAS 1 : VOTRE PROJET NE COMPORTE PAS DE BOUCLE D'ECS.**

Le conseiller PEB peut, si le déclarant le souhaite, utiliser le fichier Excel « [Méthode PER](http://www.bruxellesenvironnement.be/uploadedFiles/Contenu_du_site/Professionnels/Themes/Énergie/01_PEB_et_climat_intérieur/01Travaux_PEB/Logiciel_PEB/Méthode_PER_mai_2011_surchauffe_et_eau_chaude_sanitaire.xls)  2011 - [surchauffe et eau chaude sanitaire \(version 21/12/12\)](http://www.bruxellesenvironnement.be/uploadedFiles/Contenu_du_site/Professionnels/Themes/Énergie/01_PEB_et_climat_intérieur/01Travaux_PEB/Logiciel_PEB/Méthode_PER_mai_2011_surchauffe_et_eau_chaude_sanitaire.xls) » téléchargeable sur le site de Bruxelles-Environnement [\(Professionnels](http://www.bruxellesenvironnement.be/Templates/Professionnels/Home.aspx) > [Votre secteur d'activité](http://www.bruxellesenvironnement.be/Templates/Professionnels/apercu.aspx?taxid=11662) > [Bâtiment \(constr.,](http://www.bruxellesenvironnement.be/Templates/Professionnels/niveau2.aspx?maintaxid=12326&taxid=12326)  [renovation, gestion\)](http://www.bruxellesenvironnement.be/Templates/Professionnels/niveau2.aspx?maintaxid=12326&taxid=12326) > [Performance énergétique des bâtiments \(PEB\)](http://www.bruxellesenvironnement.be/Templates/Professionnels/niveau2.aspx?maintaxid=12326&taxid=12328) > [Travaux PEB](http://www.bruxellesenvironnement.be/Templates/Professionnels/niveau2.aspx?maintaxid=12326&taxid=12335) > [Logiciel PEB v1.0\)](http://www.bruxellesenvironnement.be/Templates/Professionnels/informer.aspx?id=34241) pour intégrer les changements relatifs à l'indicateur de surchauffe, au rendement de production de la préparation d'eau chaude sanitaire et à la prise en compte du facteur de conversion en énergie primaire pour la biomasse. Ces changements ont un impact positif sur la performance énergétique de vos unités.

 $3$  www.bruxellesenvironnement.be > [Professionnels](http://www.bruxellesenvironnement.be/Templates/Professionnels/Home.aspx) > [Votre secteur d'activité](http://www.bruxellesenvironnement.be/Templates/Professionnels/apercu.aspx?taxid=11662) > [Bâtiment \(constr., renovation, gestion\)](http://www.bruxellesenvironnement.be/Templates/Professionnels/niveau2.aspx?maintaxid=12326&taxid=12326) > [Performance énergétique des bâtiments \(PEB\)](http://www.bruxellesenvironnement.be/Templates/Professionnels/niveau2.aspx?maintaxid=12326&taxid=12328) > [Travaux PEB](http://www.bruxellesenvironnement.be/Templates/Professionnels/niveau2.aspx?maintaxid=12326&taxid=12335) > [Logiciel PEB v1.0](http://www.bruxellesenvironnement.be/Templates/Professionnels/informer.aspx?id=34241)

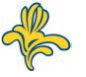

 1 Pour plus d'information concernant ces modifications veuillez consulter l'info-fiche « [modifications apportées](http://documentation.bruxellesenvironnement.be/documents/IF_Energie_MethodeDeCalculMai2011_Prof_FR.PDF)  [aux méthodes de calcul du niveau E \(arrêté du 05 mai 2011\)](http://documentation.bruxellesenvironnement.be/documents/IF_Energie_MethodeDeCalculMai2011_Prof_FR.PDF) ». 2

Attention : pour tous les projets déposés avant le 01 janvier 2011, et soumis aux exigences 7-12 relatives aux installations techniques, des formulaires indépendants disponibles sur notre site internet ( Professionnels › Guichet › Formulaires › [Formulaires Travaux PEB](http://www.bruxellesenvironnement.be/Templates/Professionnels/informer.aspx?id=32304) ) devront être joints à la déclaration.

Avant d'utiliser cette feuille de calcul, le projet entier doit être entré dans le logiciel PEB V1. En effet, certaines des valeurs calculés par le logiciel devront être copiées dans la feuille Excel.

Un fichier Excel **par unité PEB** doit être réalisé.

#### **CAS 2 : VOTRE PROJET COMPORTE UNE BOUCLE D' ECS (AVEC OU SANS PANNEAUX SOLAIRES THERMIQUES) DISTRIBUANT AU MAXIMUM 2 POINTS DE PUISAGE PAR UNITÉ PEB.**

Le conseiller PEB **a l'obligation** de calculer cette dernière à l'aide du fichier Excel « Niveau E avec boucle de circulation » téléchargeable sur notre site : [Performance](http://www.bruxellesenvironnement.be/Templates/Professionnels/niveau2.aspx?maintaxid=12326&taxid=12328)  [énergétique des bâtiments \(PEB\)](http://www.bruxellesenvironnement.be/Templates/Professionnels/niveau2.aspx?maintaxid=12326&taxid=12328) > [Travaux PEB](http://www.bruxellesenvironnement.be/Templates/Professionnels/niveau2.aspx?maintaxid=12326&taxid=12335) > [Logiciel PEB v1.0](http://www.bruxellesenvironnement.be/Templates/Professionnels/informer.aspx?id=34241)

**APRÈS** avoir encodé la boucle d'ECS, le conseiller PEB peut, si le déclarant le souhaite, utiliser le fichier Excel « Méthode PER 2011 - [surchauffe et eau chaude sanitaire \(version](http://www.bruxellesenvironnement.be/uploadedFiles/Contenu_du_site/Professionnels/Themes/Énergie/01_PEB_et_climat_intérieur/01Travaux_PEB/Logiciel_PEB/Méthode_PER_mai_2011_surchauffe_et_eau_chaude_sanitaire.xls)  [21/12/12\)](http://www.bruxellesenvironnement.be/uploadedFiles/Contenu_du_site/Professionnels/Themes/Énergie/01_PEB_et_climat_intérieur/01Travaux_PEB/Logiciel_PEB/Méthode_PER_mai_2011_surchauffe_et_eau_chaude_sanitaire.xls) »

- A. Dans la négative, le conseiller PEB remplira la feuille de calcul boucle. Attention : avant d'utiliser cette feuille de calcul, les aspects autres que les besoins d'énergie pour la préparation d'ECS devront être entrés dans le logiciel PEB V1. En effet, certaines des valeurs calculées par le logiciel devront être copiées dans la feuille de calcul afin de déterminer le niveau E des unités PEB.
- B. Dans la positive, **APRÈS** avoir encodé la boucle d'ECS, le conseiller PEB remplira le fichier Excel « Méthode PER 2011 - [surchauffe et eau chaude sanitaire \(version 21/12/12\)](http://www.bruxellesenvironnement.be/uploadedFiles/Contenu_du_site/Professionnels/Themes/Énergie/01_PEB_et_climat_intérieur/01Travaux_PEB/Logiciel_PEB/Méthode_PER_mai_2011_surchauffe_et_eau_chaude_sanitaire.xls) » et y [copiera](http://www.bruxellesenvironnement.be/uploadedFiles/Contenu_du_site/Professionnels/Themes/Énergie/01_PEB_et_climat_intérieur/01Travaux_PEB/Logiciel_PEB/Méthode_PER_mai_2011_surchauffe_et_eau_chaude_sanitaire.xls) :
	- **e** les résultats des besoins mensuels bruts pour l'eau chaude sanitaire  $(Q_{water\, cross. m})$ obtenu dans le fichier Excel précité,
	- les autres aspects que les besoins d'énergie pour la préparation d'ECS, obtenus dans le logiciel PEB V1.

#### **CAS 3 : VOTRE PROJET COMPORTE UNE BOUCLE D' ECS (AVEC OU SANS PANNEAUX SOLAIRES THERMIQUES) DISTRIBUANT PLUS DE 2 POINTS DE PUISAGE PAR UNITÉ PEB.**

Le fichier Excel proposé dans le cas 2 ne permet pas la prise en considération de plus de 2 points de puisage. Il est donc demandé au conseiller PEB de déterminer la consommation d'énergie primaire pour l'ECS à l'aide du logiciel PEB V3.5.3 ou version ultérieure, selon la procédure suivante :

- 1. Créer dans EPB-software V3.5.3 un nouveau projet.
- 2. Créer les unités PEB.
- 3. Dans le nœud « secteur énergétique » : encoder le volume de l'appartement.
- 4. Dans le nœud « système partagé » :
	- Créer un système ECS résidentiel.
		- o Encoder les données du système de production d'ECS.
		- o Encoder les données de la boucle de circulation.
	- Créer si nécessaire un système d'énergie solaire thermique
- 5. Dans le nœud « ECS » des unités PEB :
	- o Choisir le « système ECS partagé pour plusieurs unités »
	- o Ajouter les points de puisages et les relier à la boucle de circulation

**APRÈS** avoir encodé le système d'ECS dans le logiciel V3.5.3 ou plus récent, le conseiller PEB **copiera** dans le fichier Excel

« Méthode PER 2011 - surchauffe et [eau chaude sanitaire \(version 21/12/12\)](http://www.bruxellesenvironnement.be/uploadedFiles/Contenu_du_site/Professionnels/Themes/Énergie/01_PEB_et_climat_intérieur/01Travaux_PEB/Logiciel_PEB/Méthode_PER_mai_2011_surchauffe_et_eau_chaude_sanitaire.xls) »

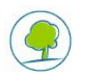

- o les résultats de l'énergie primaire pour l'eau chaude sanitaire (E<sub>p,water,app x,m</sub>) obtenu dans le logiciel PEB V3.5.3 ou plus récent, dans l'onglet « Résultat de l'unité PEB ».
- o les autres aspects que les besoins d'énergie pour la préparation d'ECS obtenu dans le logiciel PEB V1.

#### **CAS 4 : VOTRE PROJET COMPORTE UNE BOUCLE D' ECS ET DES PANNEAUX SOLAIRES THERMIQUES SERVANT À L'ECS ET AU CHAUFFAGE.**

Le fichier Excel proposé dans le cas 2, ne permet pas la prise en considération de panneaux solaires thermiques servant à l'ECS et au chauffage.

Le conseiller PEB n'a donc pas d'autre alternative que d'utiliser le logiciel PEB V3.5.3. ou version postérieure contenant une méthode de calcul plus performante, les corrections des incidents connus et les améliorations en terme d'interface et de vitesse de calcul.

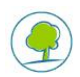